# **Использование приборов серии Гранит- 3С, -5С, -8С, -12С в составе системы мониторинга безопасности на базе ПО «Лавина».**

Весь изложенный ниже материал относится к версии ПО «Лавина 6.3.8» и выше.

Приборы серии «С» для связи с пультом используют TCP протокол и необходимо обеспечить доступность к двум портамна сервере:

1-й – для отправки извещений в формате SurGard по TCP протоколу.

2-й – для запроса команд управления по TCP протоколу.

Инициатором связи в обоих случаях является прибор. Приемником сигналов от прибора является концентратор SurGard.

Для программирования приборов используется конфигуратор «Гранит-С».

Порядок программирования:

### **1. Добавить концентратор SurGard в АРМ Администратора**

(при необходимости, если его нет или если он работает по СОМ порту)

Настроить параметры:

- «Канал приема» обязательно TCP/IP.
- «TCP порт для приема SurGard»
- «TCP порт для обратного канала»

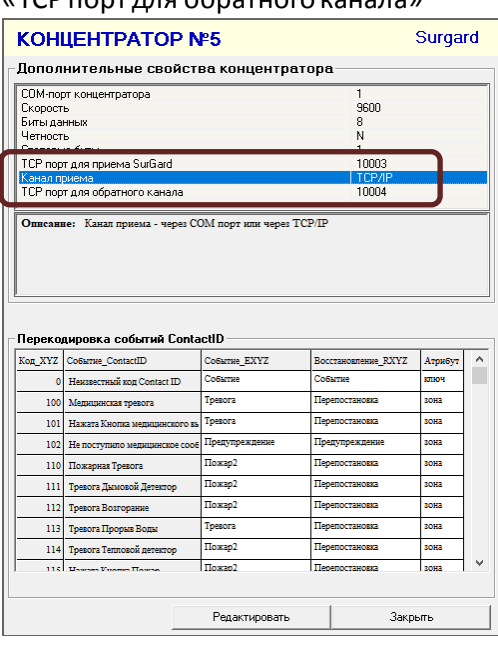

Порты можно оставить по умолчанию.

#### Запустить в модуле связи:

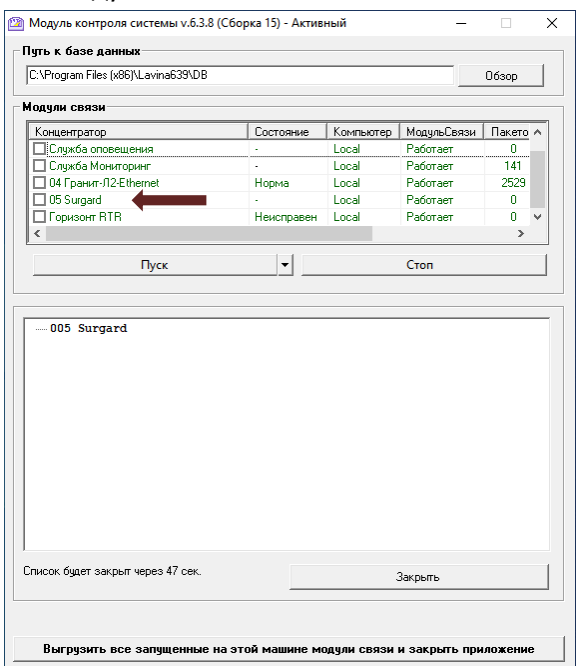

Добавление концентратора Тип концентратора

Далее >>

 $\overline{\mathbb{R}}$ 

Отмен

Если приборы будут находиться за интернетом, то на роутере необходимо сделать «продвижку» пакетов по этим портам до компьютера, где исполняется программный модуль концентратора SurGard.

После этого можно приступать к добавлению приборов.

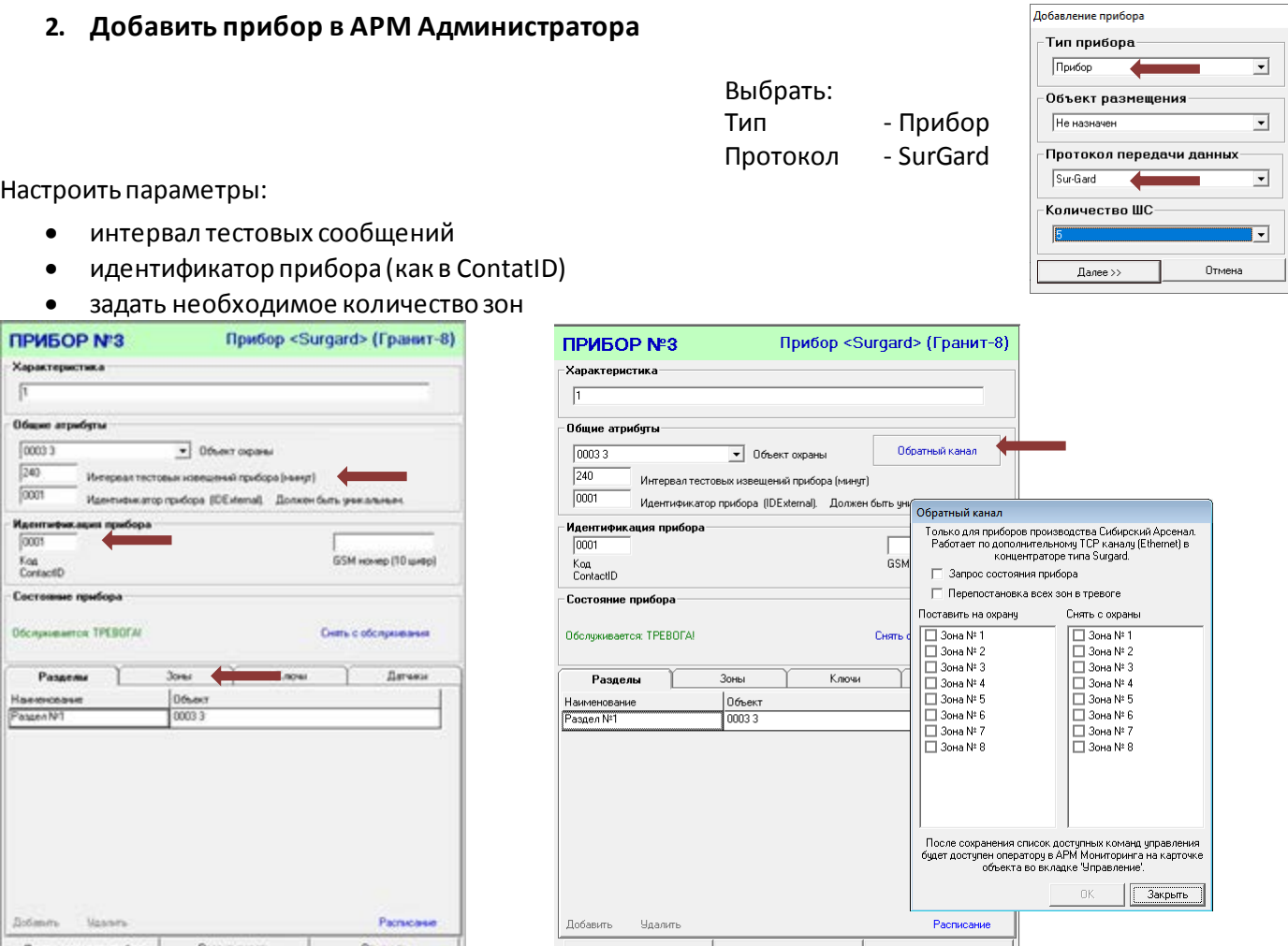

<u>После того, как прибор будет запрограммирован в конфигураторе и пришлет свои извещения на пульт, на после того, как прибор будет запрограммирован в конфигураторе и пришлет свои извещения на пульт, на</u> форме станет доступна кнопка для настройки обратного канала для прибора (средний и правый рисунки).

## **3. Запрограммировать прибор в Конфигураторе**

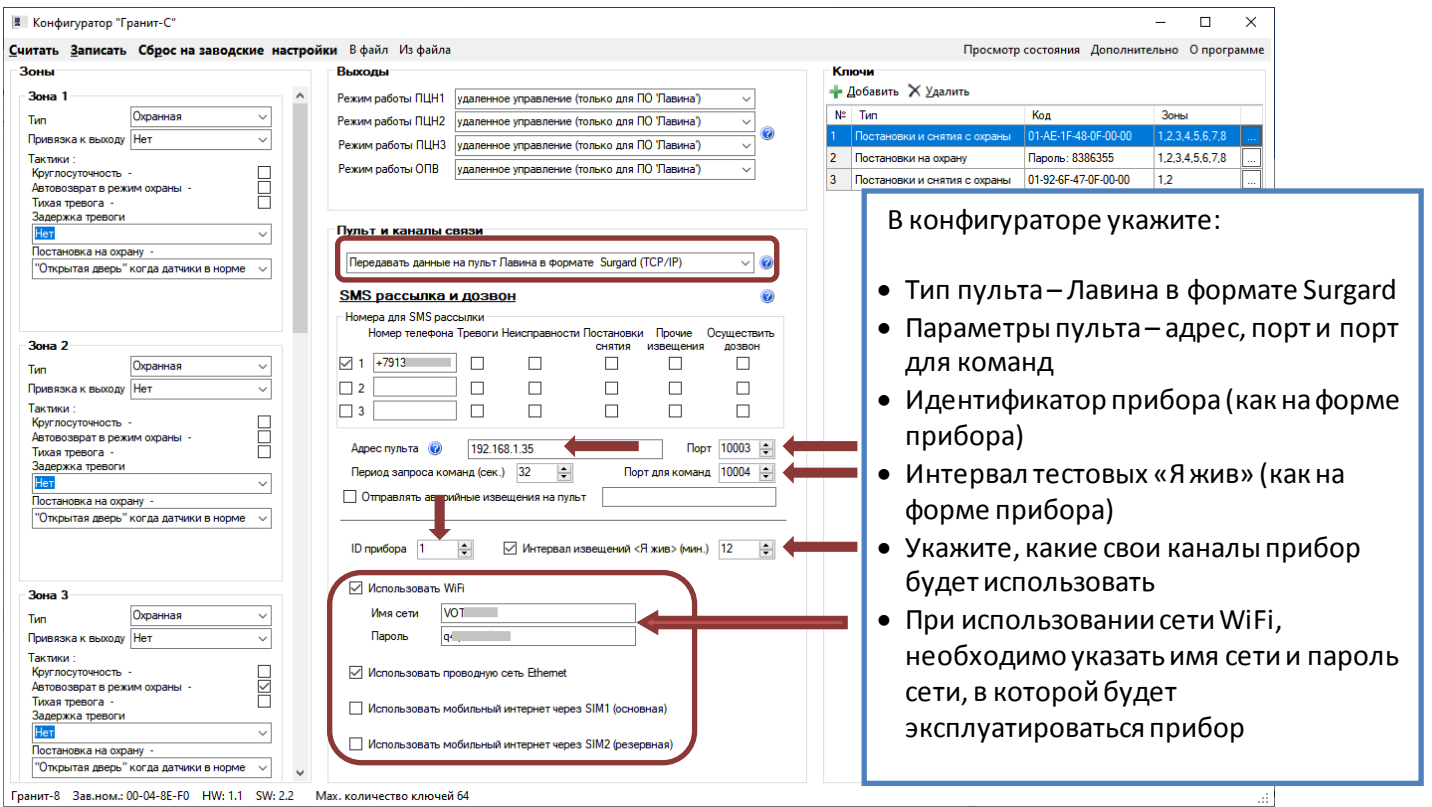

## **4. Использование в АРМ Мониторинг**

На карточке объекта прибор выглядит следующим образом:

Обратный канал (отправка команд прибору) доступен на вкладке «Управление»

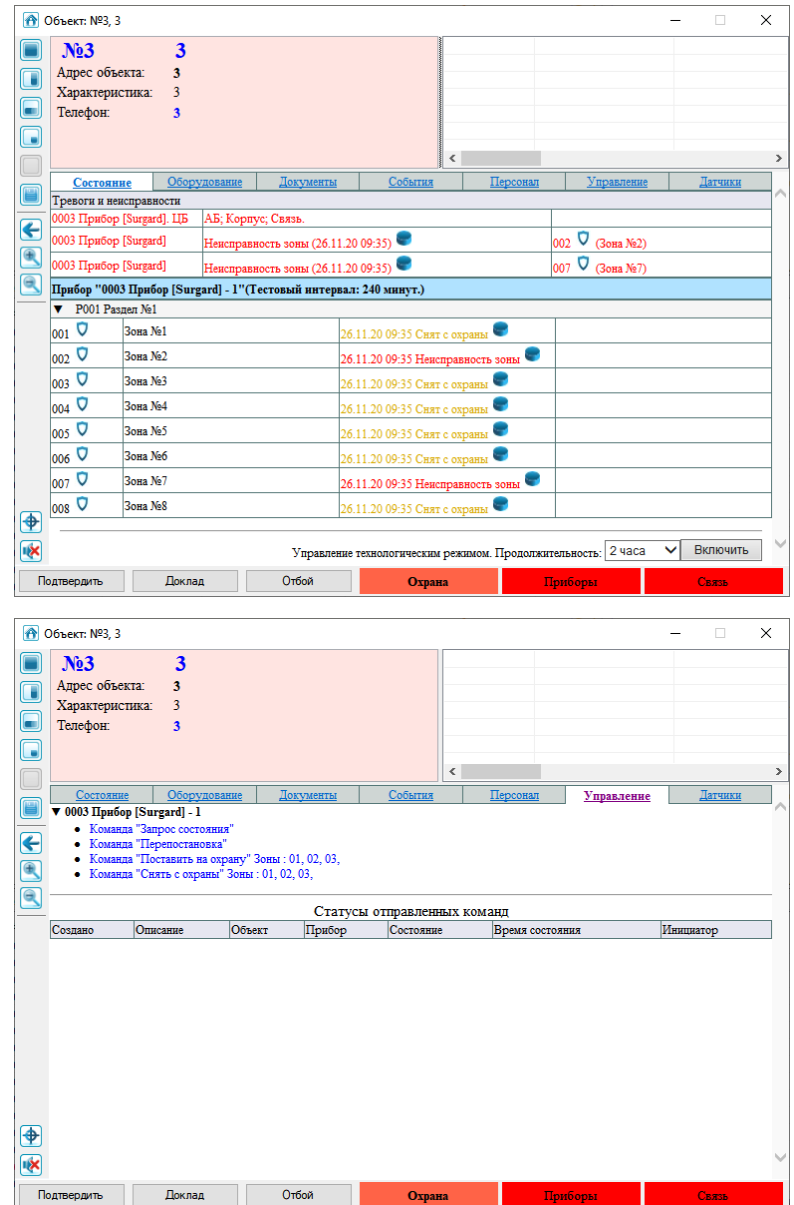